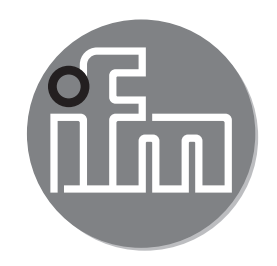

#### Bedienungsanleitung Strömungssensor **SAxx00 SAxx10 SAxx30 SAxx40**

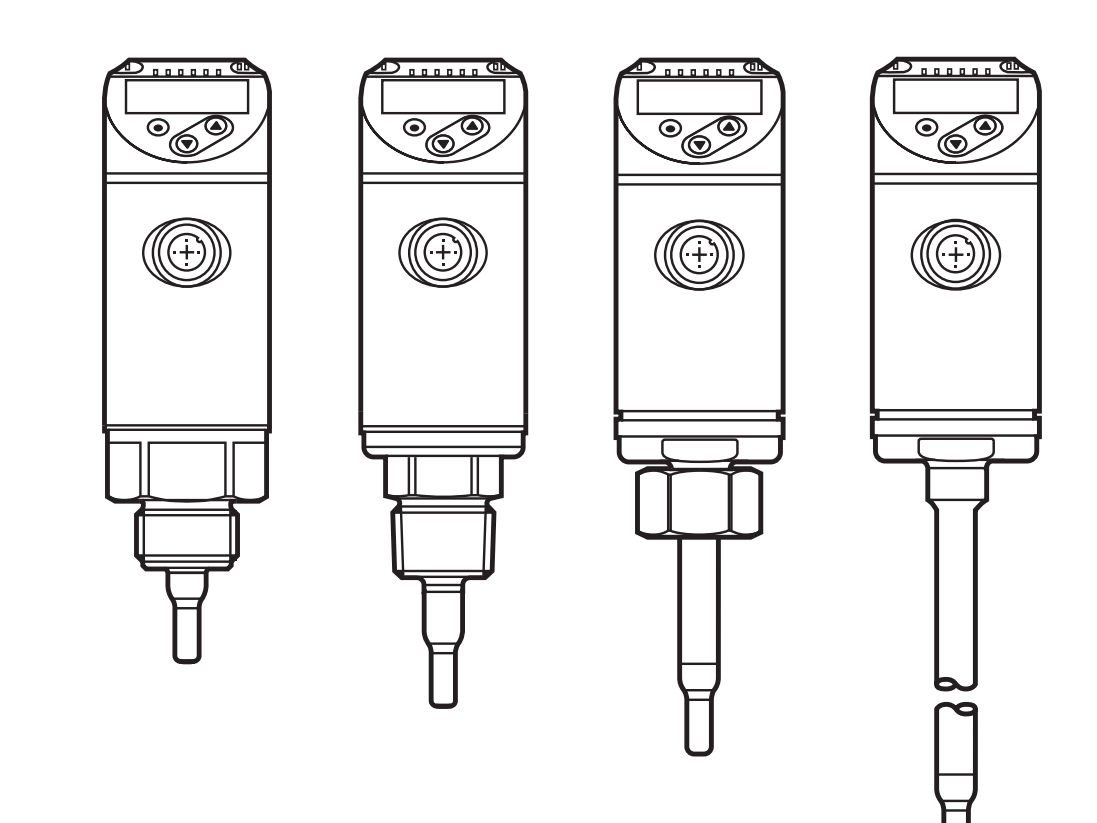

# **Inhalt**

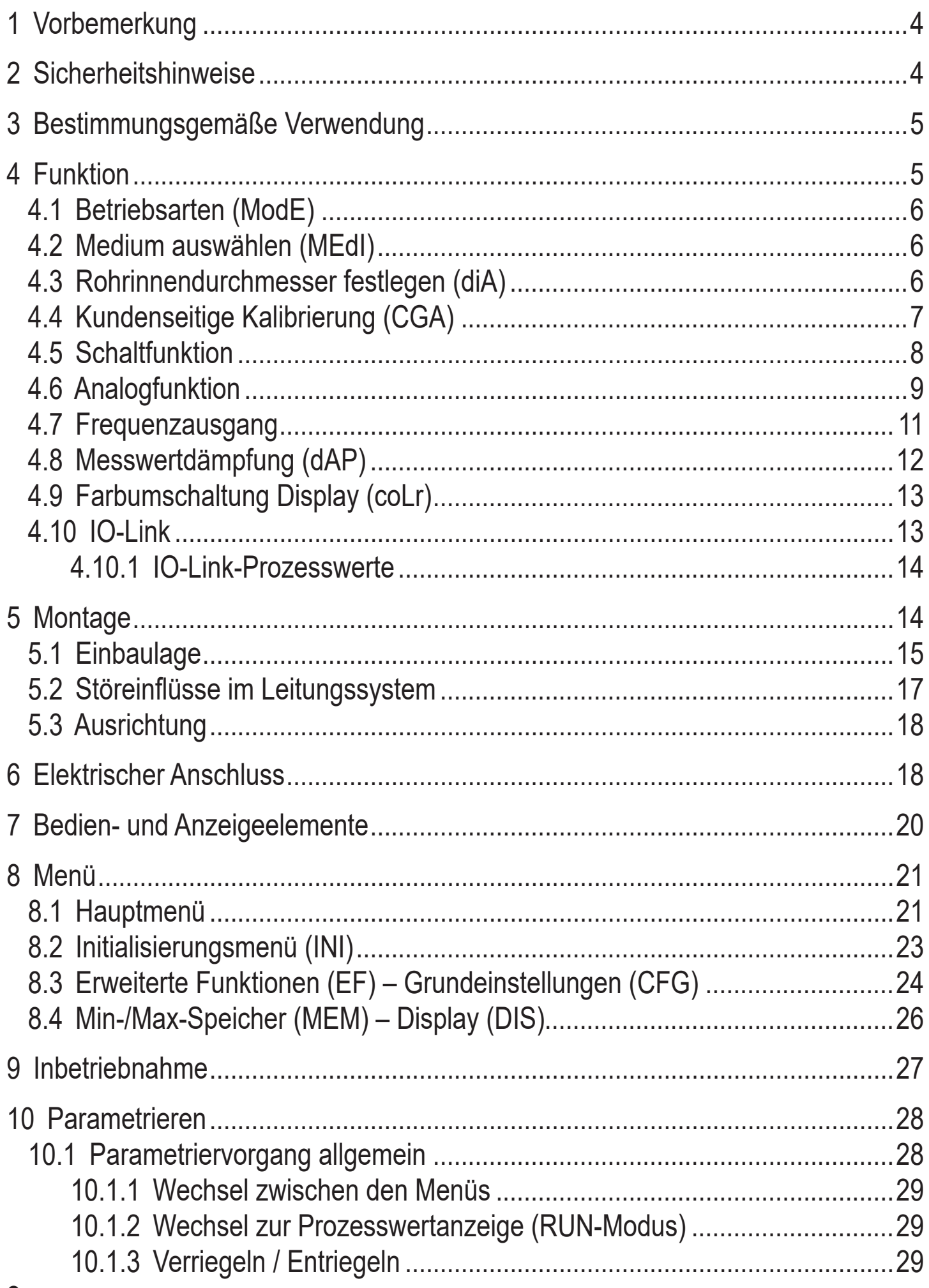

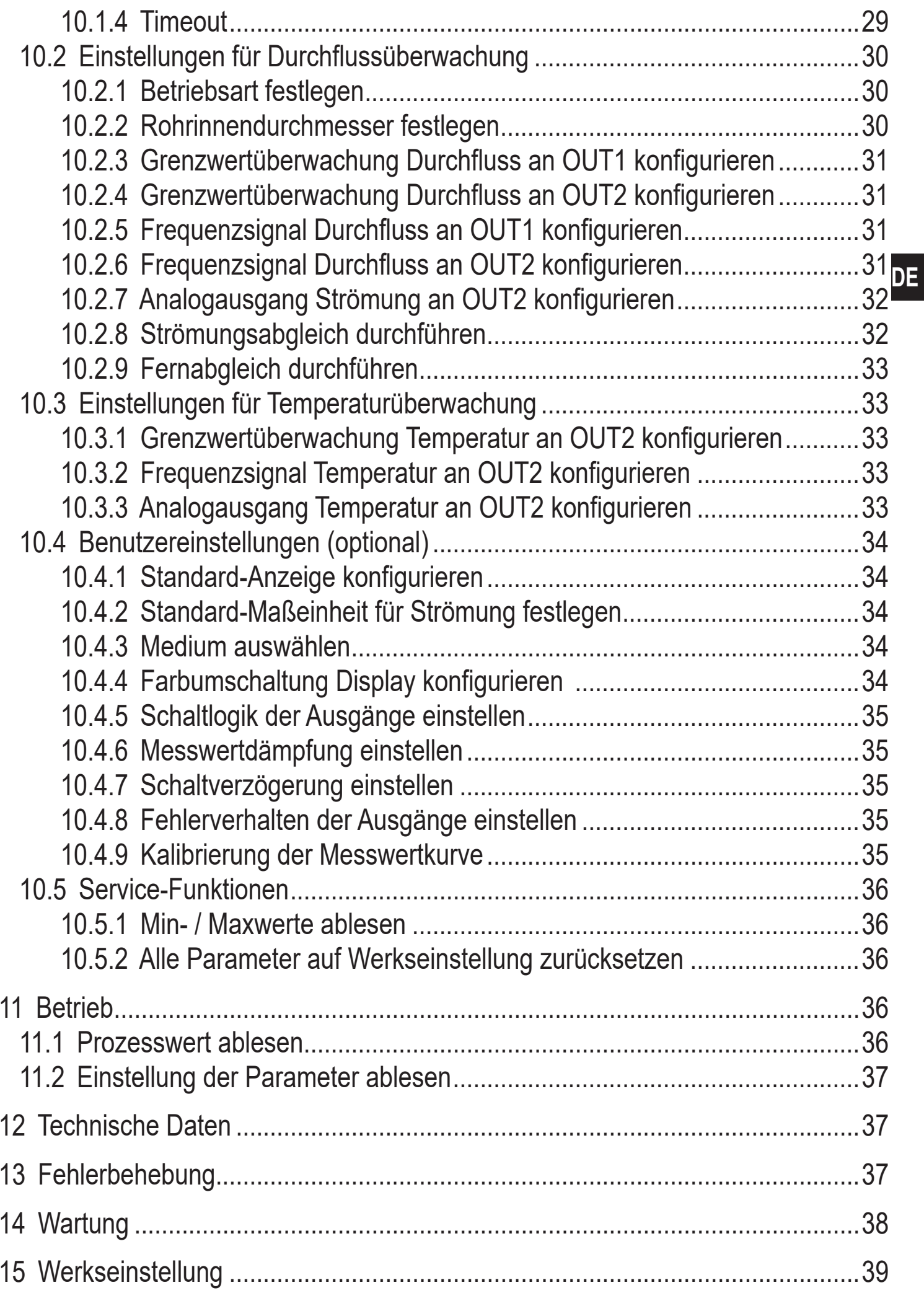

# <span id="page-3-0"></span>**1 Vorbemerkung**

Technische Daten, Zulassungen, Zubehör und weitere Informationen unter www.ifm.com.

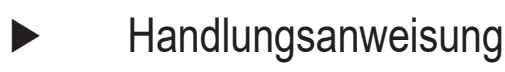

- > Reaktion, Ergebnis
- [...] Bezeichnung von Tasten, Schaltflächen oder Anzeigen
- $\rightarrow$  Querverweis

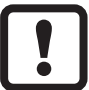

Wichtiger Hinweis

Fehlfunktionen oder Störungen sind bei Nichtbeachtung möglich.

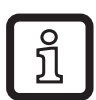

Information

Ergänzender Hinweis.

# **VORSICHT**

Warnung vor Personenschäden.

Leichte reversible Verletzungen sind möglich.

# **2 Sicherheitshinweise**

- Dieses Dokument vor Inbetriebnahme des Produktes lesen und während der Einsatzdauer aufbewahren.
- Das Produkt muss sich uneingeschränkt für die betreffenden Applikationen und Umgebungsbedingungen eignen.
- Das Produkt nur bestimmungsgemäß verwenden (→ 3 Bestimmungsgemäße [Verwendung\)](#page-4-1).
- Das Produkt nur für zulässige Medien einsetzen  $(\rightarrow 12$  Technische Daten).
- Die Missachtung von Anwendungshinweisen oder technischen Angaben kann zu Sach- und / oder Personenschäden führen.
- Für Folgen durch Eingriffe in das Produkt oder Fehlgebrauch durch den Betreiber übernimmt der Hersteller keine Haftung und keine Gewährleistung.
- Montage, elektrischer Anschluss, Inbetriebnahme, Bedienung und Wartung des Produktes darf nur ausgebildetes, vom Anlagenbetreiber autorisiertes Fachpersonal durchführen.
- Geräte und Kabel wirksam vor Beschädigung schützen.

# <span id="page-4-0"></span>**3 Bestimmungsgemäße Verwendung**

Das Gerät überwacht flüssige und gasförmige Medien. Es erfasst die Prozessgrößen Strömung und Medientemperatur.

#### **Einsatzbereich**

- Luft
- **Wasser**
- Glykol-Lösungen (Referenzmedium: 35 % Ethylenglykol-Lösung)
- Niedrigviskose Öle (Viskosität: ≤ 40 mm<sup>2</sup>/s bei 40 °C / ≤ 40 cSt bei 104 °F)
- Hochviskose Öle (Viskosität: ≥ 40 mm²/s bei 40 °C / ≥ 40 cSt bei 104 °F)

Auswahl des zu überwachenden Mediums  $\rightarrow$  10.4.3.

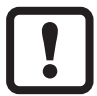

Dies ist ein Klasse-A Produkt. In Haushaltsumgebung kann dieses Produkt Rundfunkstörungen verursachen.

► Bei Bedarf EMV-Maßnahmen zur Abschirmung ergreifen.

# **4 Funktion**

- Das Gerät erfasst die Strömung nach dem kalorimetrischen Messprinzip.
- <span id="page-4-1"></span>• Zusätzlich erfasst das Gerät die Medientemperatur.
- Es verfügt über eine IO-Link-Schnittstelle.
- Das Gerät zeigt den aktuellen Prozesswert in einem Display an. Es erzeugt 2 Ausgangssignale entsprechend der Parametrierung:

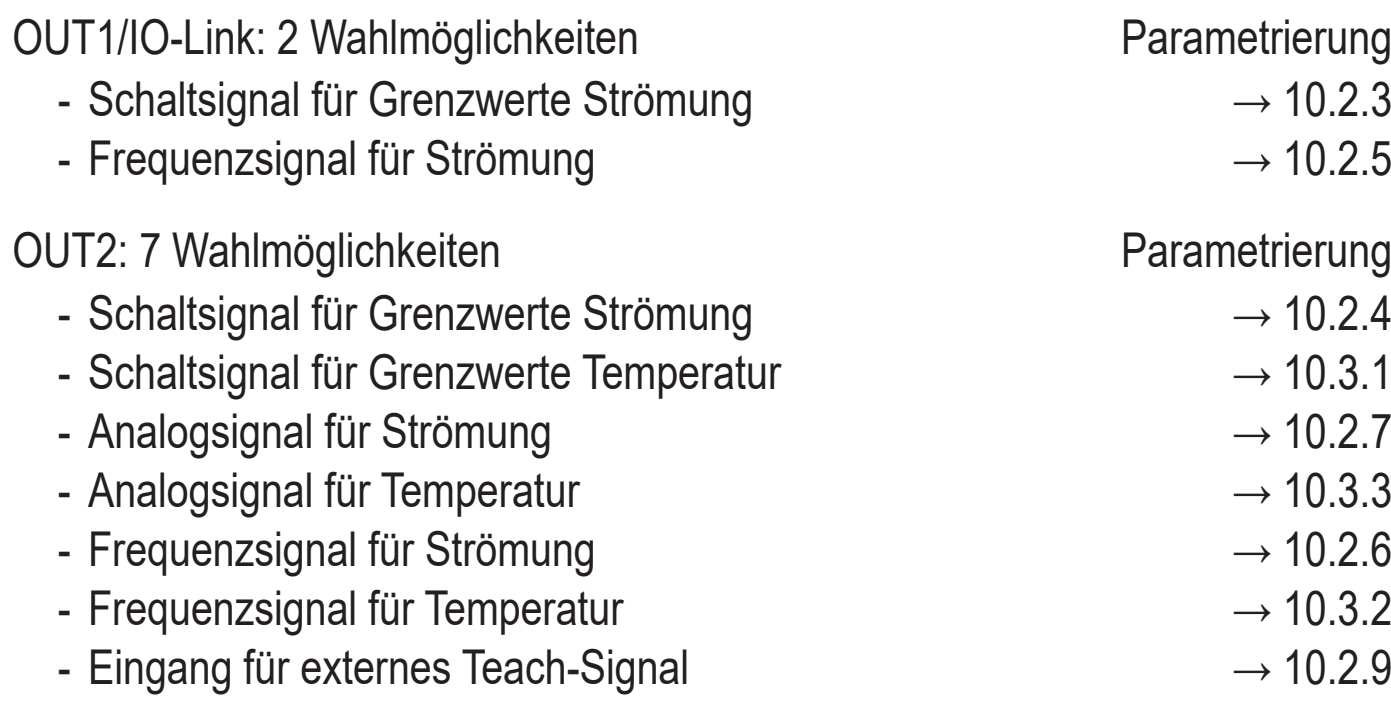

## <span id="page-5-0"></span>**4.1 Betriebsarten (ModE)**

Das Gerät verfügt über 3 wählbare Betriebsarten zur Messung der Strömung:

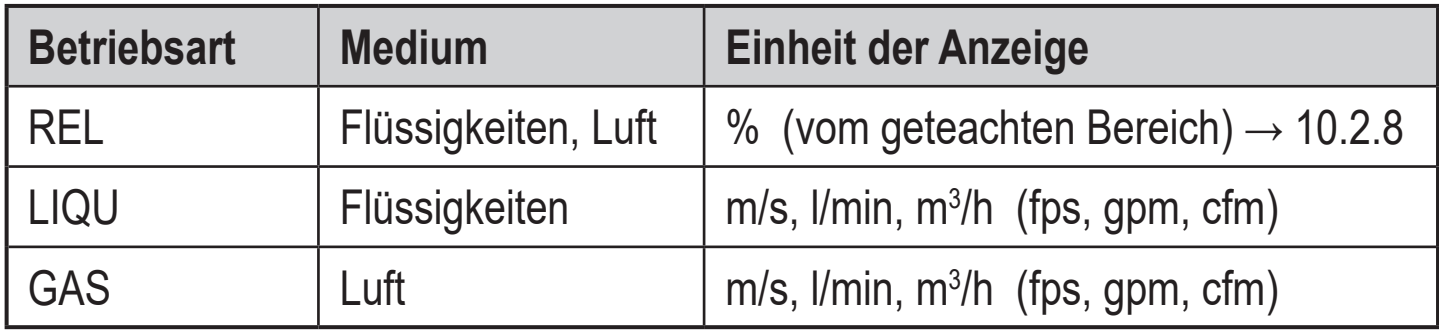

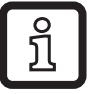

Für die Temperaturmessung hat die Wahl der Betriebsart keine Auswirkung, es werden nur absolute Werte in °C oder °F angezeigt.

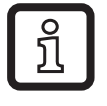

Die Parametereinstellungen werden in der jeweiligen Betriebsart gespeichert, d.h. nach einer Änderung der Betriebsart gehen die Einstellungen nicht verloren.

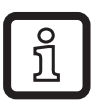

- Bei Auswahl der Betriebsarten LIQU und GAS:  $\blacktriangleright$  Medium und den Rohrinnendurchmesser festlegen ( $\rightarrow$  10.2.1).
- ► Bei Bedarf Messwertkurve kalibrieren [\(→ 10.4.9\)](#page-34-1).

## **4.2 Medium auswählen (MEdI)**

Das Gerät verfügt über unterschiedliche Medienkennlinien. Je nach Betriebsart können im Menü folgende Medien ausgewählt werden ( $\rightarrow$  10.4.3):

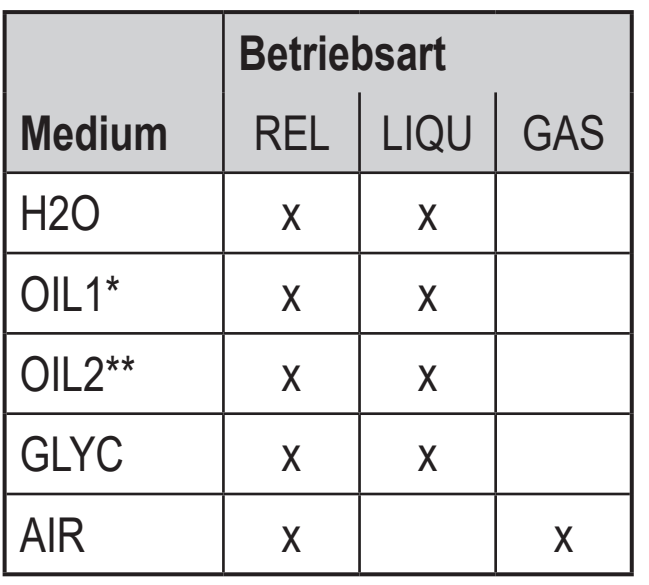

 $*$ OII 1<sup> $\cdot$ </sup> Viskosität ≥ 40 mm²/s bei 40 °C / ≥ 40 cSt bei 104 °F

 $*$ OIL2: Viskosität ≤ 40 mm²/s bei 40 °C / ≤ 40 cSt bei 104 °F

# <span id="page-5-1"></span>**4.3 Rohrinnendurchmesser festlegen (diA)**

In den Betriebsarten LIQU und GAS ist zur Bestimmung des Volumenstroms die Eingabe des Rohrinnendurchmesser erforderlich [\(→ 10.2.2\)](#page-29-2)**.**

## <span id="page-6-0"></span>**4.4 Kundenseitige Kalibrierung (CGA)**

Über den Kalibrierfaktor CGA besteht die Möglichkeit, den Sensor auf eine Referenzströmung in der Applikation abzugleichen.

Durch die kundenseitige Kalibrierung wird die Steigung der Messwertkurve verändert. Sie beeinflusst die Anzeige und die Ausgänge.

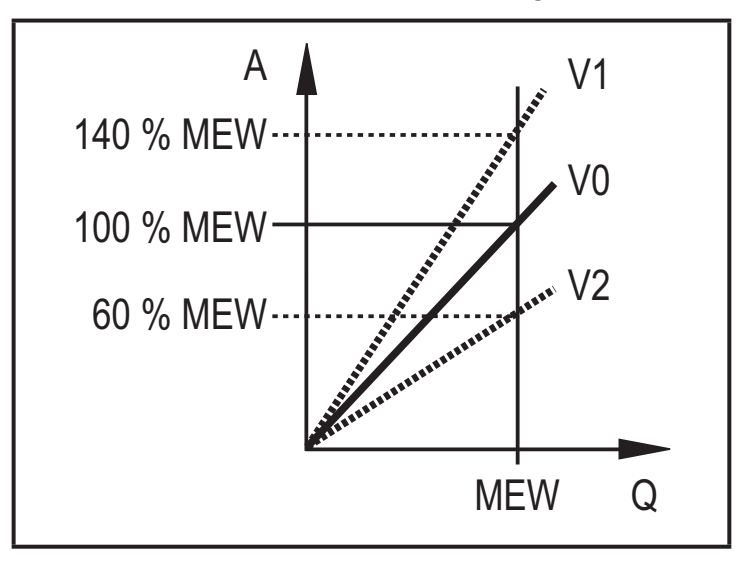

- A = Arbeitswert für Anzeige und Ausgangssignale
- Q = Strömung
- MEW = Messbereichsendwert
	- V0 = Messwertkurve bei Werkseinstellung
	- $V1 =$  $V<sub>2</sub>$ Messwertkurve nach Kalibrierung

Die Steigungsänderung wird in Prozent angegeben.

Werkseinstellung: CGA = 100 %.

Nach einer Änderung kann die Kalibrierung auf Werkseinstellung zurückgesetzt werden  $(\rightarrow 10.5.2)$ .

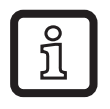

<span id="page-6-1"></span>Je nach Einstellung des CGA-Faktors ist es möglich, dass der Messbereich nicht komplett genutzt werden kann.

## <span id="page-7-0"></span>**4.5 Schaltfunktion**

OUTx ändert seinen Schaltzustand bei Über- oder Unterschreiten der eingestellten Schaltgrenzen (Strömung oder Temperatur). Dabei kann zwischen Hystereseund Fensterfunktion gewählt werden. Beispiel für Strömungsüberwachung:

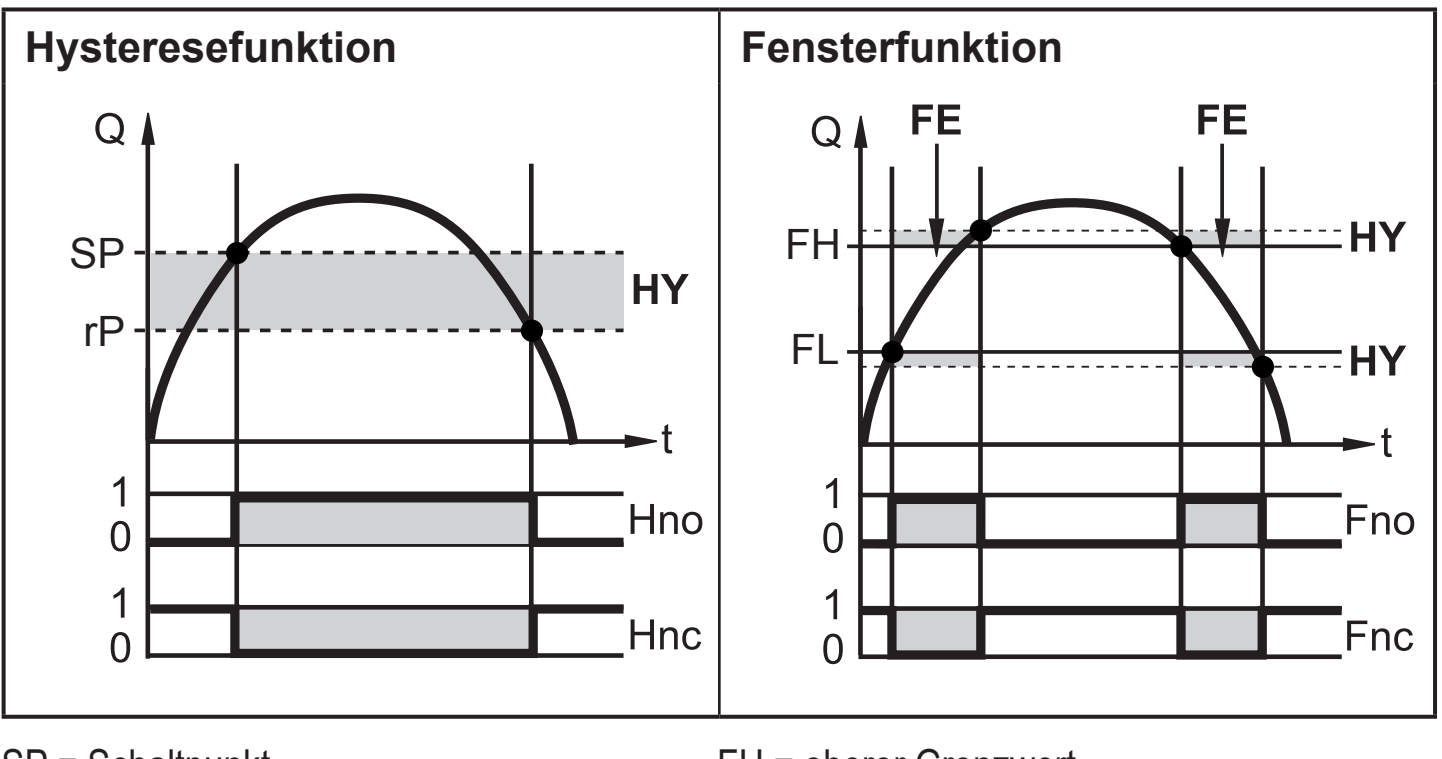

- SP = Schaltpunkt rP = Rückschaltpunkt
- HY = Hysterese
- Hno = Hysterese Schließer (normally open)
- Hnc = Hysterese Öffner (normally closed)

FH = oberer Grenzwert FL = unterer Grenzwert

- FE = Fenster
- Fno = Fenster Schließer (normally open)
- Fnc = Fenster Öffner (normally closed)

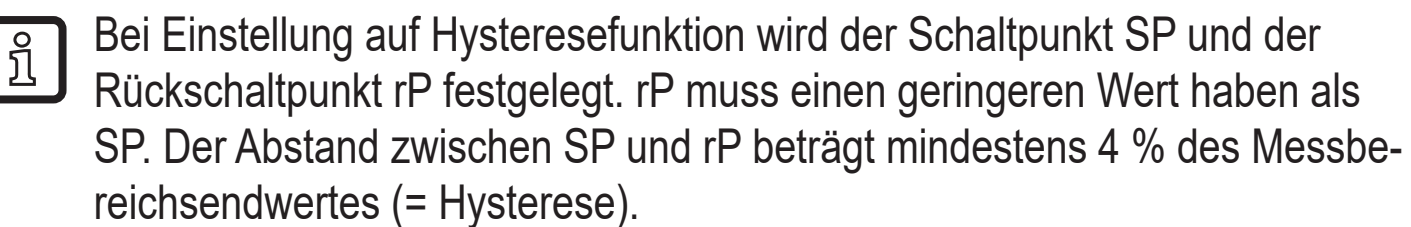

Wird nur der Schaltpunkt geändert, wird der Rückschaltpunkt mit dem bisher eingestellten Abstand mitgeführt.

Bei Einstellung auf Fensterfunktion wird der obere Grenzwert FH und der  $\mathring{1}$ untere Grenzwert FL festgelegt. Der Abstand zwischen FH und FL beträgt mindestens 4 % des Messbereichsendwertes. FH und FL haben eine fest eingestellte Hysterese von 0,25 % des Messbereichsendwerts. Dies hält den Schaltzustand des Ausgangs bei sehr geringen Strömungschwankungen stabil.

## <span id="page-8-0"></span>**4.6 Analogfunktion**

Das Gerät gibt ein Analogsignal aus, das proportional ist zur Strömungsmenge bzw. zur Medientemperatur.

Innerhalb des Messbereichs liegt das Analogsignal bei 4...20 mA.

Der Messbereich ist skalierbar:

- [ASP2] legt fest, bei welchem Messwert das Ausgangssignal 4 mA beträgt.
- [AEP2] legt fest, bei welchem Messwert das Ausgangssignal 20 mA beträgt.

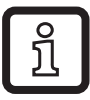

Mindestabstand zwischen [ASP2] und [AEP2] = 20 % des MEW.

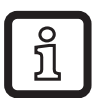

Für die Strömungsmessung in der Betriebsart [ModE] = REL sind [ASP2] und [AEP2] nicht verfügbar. In dieser Betriebsart wird die Analogausgangskennlinie durch den Strömungsabgleich bestimmt: Flow = 20 mA; Low Flow = 4 mA.

Liegt der Messwert außerhalb des Messbereichs oder liegt ein interner Fehler vor, werden die in Abbildung 1 angegebenen Stromsignale ausgegeben.

Bei Messwerten außerhalb des Anzeigebereichs oder im Fehlerfall erscheinen Meldungen im Display (UL, OL, Err;  $\rightarrow$  13).

<span id="page-8-1"></span>Das Analogsignal für den Fehlerfall ist einstellbar ( $\rightarrow$  10.4.8):

- [FOU] = On legt fest, dass das Analogsignal im Fehlerfall auf den oberen Anschlagwert geht (22 mA)
- [FOU] = OFF legt fest, dass das Analogsignal im Fehlerfall auf den unteren Anschlagwert geht (3,5 mA)

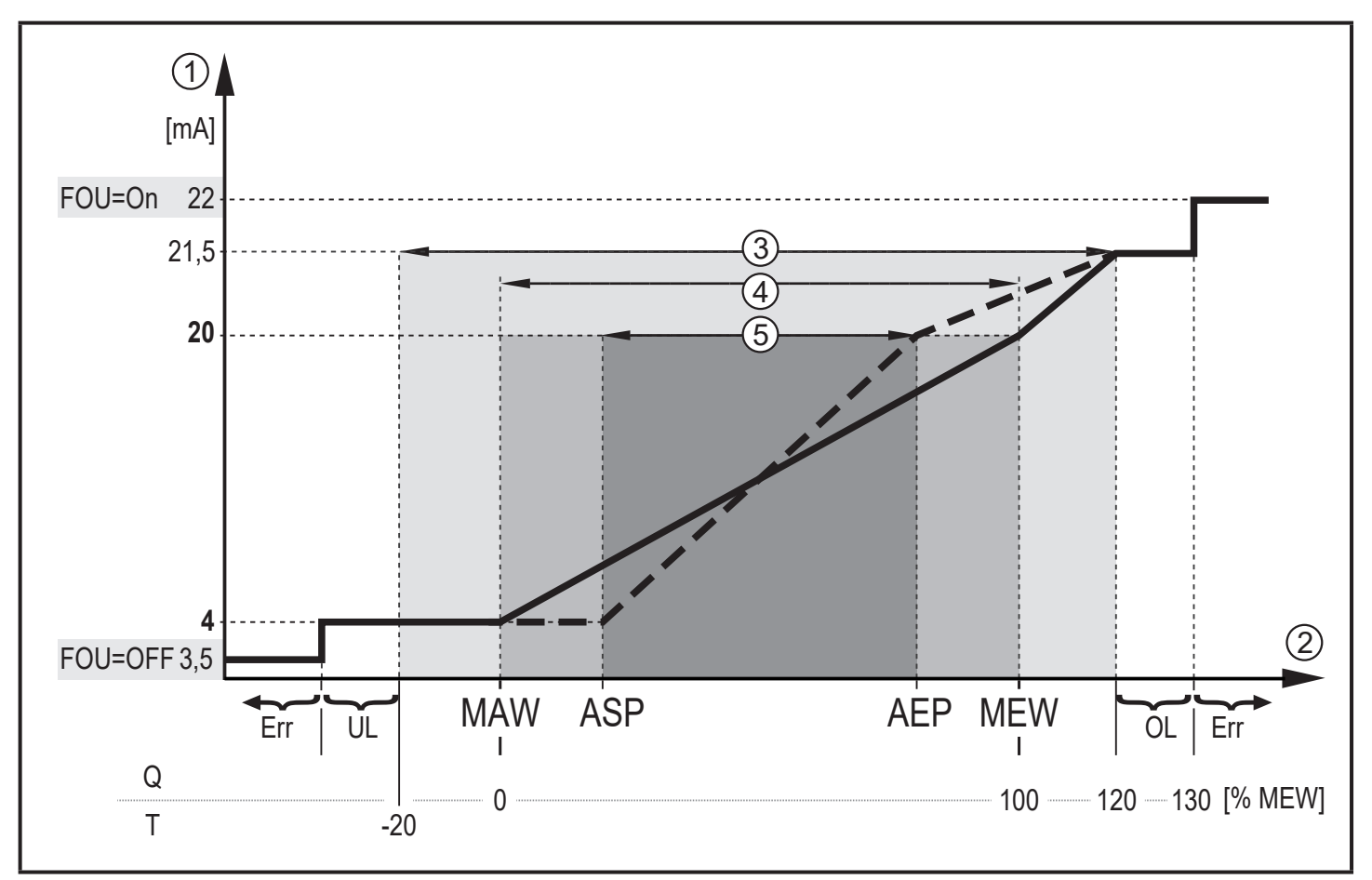

Abbildung 1: Ausgangskennlinie Analogausgang nach Norm IEC 60947-5-7.

- Q: Durchfluss<br>T: Medientem
- Medientemperatur
- MAW: Messbereichsanfangswert bei nicht skaliertem Messbereich
- MEW: Messbereichsendwert bei nicht skaliertem Messbereich
- ASP: Analogstartpunkt bei skaliertem Messbereich
- AEP: Analogendpunkt bei skaliertem Messbereich
- UL: Anzeigebereich unterschritten
- OL: Anzeigebereich überschritten<br>Err : Das Gerät befindet sich im Fe
- Das Gerät befindet sich im Fehlerzustand
- 1 Analogsignal<br>2 Messwert (Du
- 2 Messwert (Durchfluss oder Temperatur)<br>3 Anzeigebereich
- 3 Anzeigebereich<br>4 Messbereich<br>5 Skalierter Messl
- **Messbereich**
- 5 Skalierter Messbereich

## <span id="page-10-0"></span>**4.7 Frequenzausgang**

Das Gerät gibt ein Frequenzsignal aus, das proportional ist zur Strömung bzw. zur Medientemperatur.

Innerhalb des Messbereichs liegt das Frequenzsignal bei Werkseinstellung zwischen 0 und 100 Hz.

Das Frequenzsignal ist skalierbar:

• [FrPx] legt das Frequenzsignal in Hz fest, das bei Erreichen des oberen Messwertes (MEW oder FEPx) ausgegeben wird.

Der Messbereich ist skalierbar:

• [FSP2] legt den unteren Temperaturwert fest, ab dem ein Frequenzsignal ausgegeben wird.

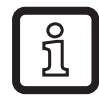

ງ<br>ໂ

FSP2 ist für die Strömungsmessung nicht einstellbar.

• [FEPx] legt fest, bei welchem Messwert das Frequenzsignal FrPx beträgt. FEPx ist für die Strömungsmessung in der Betriebsart [ModE] = REL nicht verfügbar.

<span id="page-10-1"></span>Mindestabstand zwischen [FSP2] und [FEP2] = 20 % MEW.

Liegt der Messwert außerhalb des Messbereichs oder liegt ein interner Fehler vor, werden die in Abbildung 2 angegebenen Frequenzsignale ausgegeben.

Bei Messwerten außerhalb des Anzeigebereichs oder im Fehlerfall erscheinen Meldungen im Display (UL, OL, Err;  $\rightarrow$  13).

Das Frequenzsignal für den Fehlerfall ist einstellbar ( $\rightarrow$  10.4.8):

- [FOU] = On legt fest, dass das Frequenzsignal im Fehlerfall auf den oberen Anschlagwert von geht (130 % FrPx).
- [FOU] = OFF legt fest, dass das Frequenzsignal im Fehlerfall 0 Hz beträgt.

<span id="page-11-0"></span>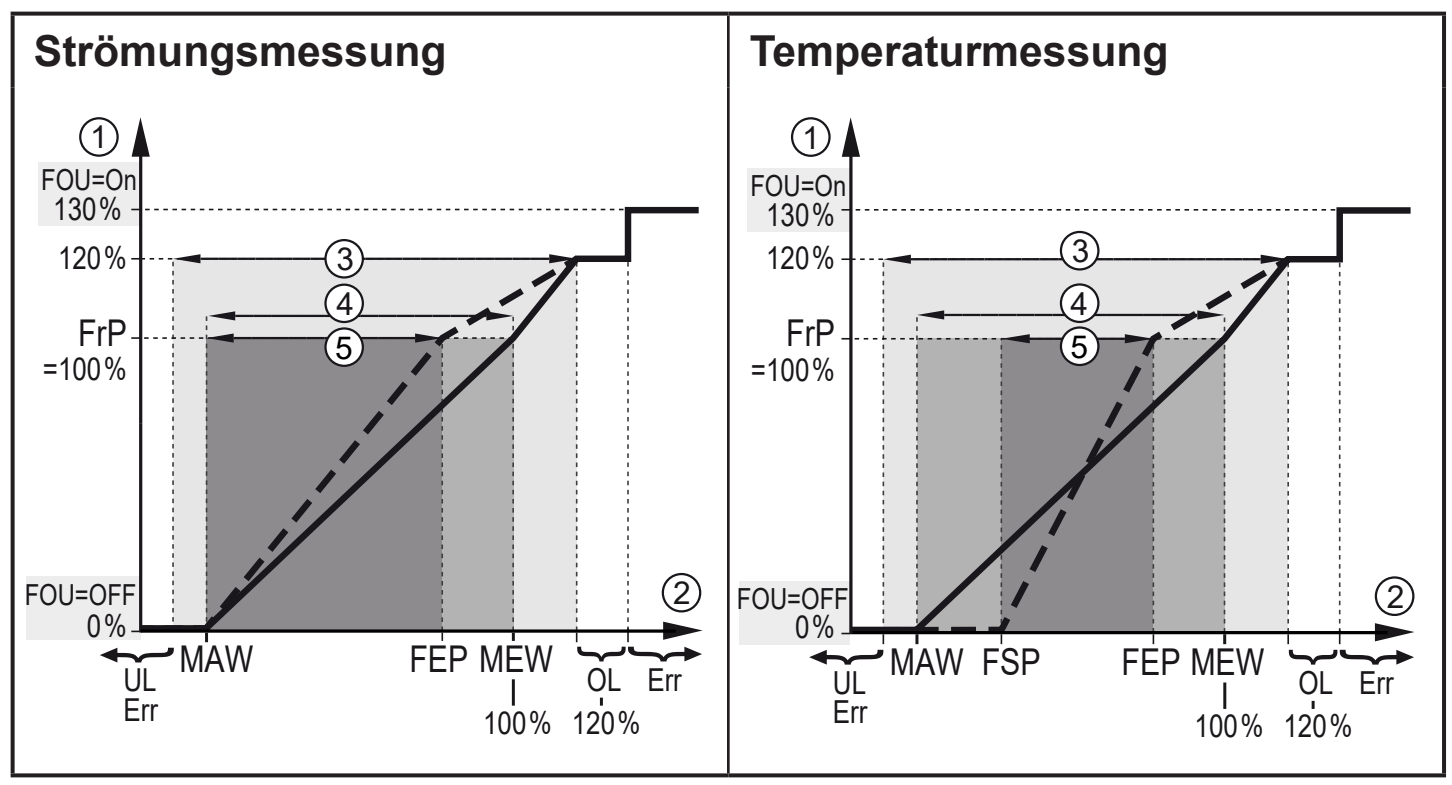

Abbildung 2: Ausgangskennlinie Frequenzausgang

- MAW: Messbereichsanfangswert bei nicht skaliertem Messbereich
- MEW: Messbereichsendwert bei nicht skaliertem Messbereich
- FSP: Frequenzstartpunkt bei skaliertem Messbereich (nur Temperatur)
- FEP: Frequenzendpunkt bei skaliertem Messbereich
- FrP: Frequenzsignal für oberen Messwert
- OL: Anzeigebereich überschritten
- Err: Das Gerät befindet sich im Fehlerzustand
- 1 Frequenzsignal (FrP bei Werkseinstellung = 100 Hz)<br>2 Messwert (Strömung oder Temperatur in % MEW)<br>3 Anzeigebereich
- 2 Messwert (Strömung oder Temperatur in % MEW)
- 3 Anzeigebereich<br>4 Messbereich
- 
- 4 Messbereich<br>5 Skalierter Me 5 Skalierter Messbereich

#### **4.8 Messwertdämpfung (dAP)**

<span id="page-11-1"></span>Mit der Dämpfungszeit kann eingestellt werden, nach wieviel Sekunden bei einer plötzlichen Änderung des Strömungswertes das Ausgangssignal 63 % des Endwertes erreicht. Die eingestellte Dämpfungszeit bewirkt eine Beruhigung der Ausgänge, des Displays und der Prozesswertübertragung über die IO-Link-Schnittstelle. Die Signale [UL] und [OL] [\(→ 13 Fehlerbehebung\)](#page-36-2) werden unter Berücksichtigung der Dämpfungszeit bestimmt.

## <span id="page-12-0"></span>**4.9 Farbumschaltung Display (coLr)**

Über den Parameter [coLr] kann die Schriftfarbe des Displays eingestellt werden  $(\rightarrow$  10.4.4). Mit den Parametereinstellungen rED (rot) und GrEn (grün) ist das Display dauerhaft auf eine Farbe festgelegt. Über die Parametereinstellungen rxou und Gxou ändert sich die Schriftfarbe in Abhängigkeit vom Prozesswert:

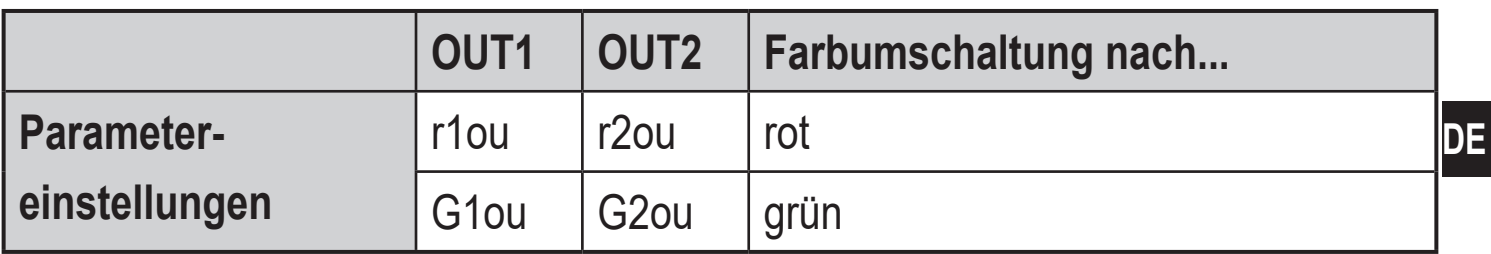

<span id="page-12-1"></span>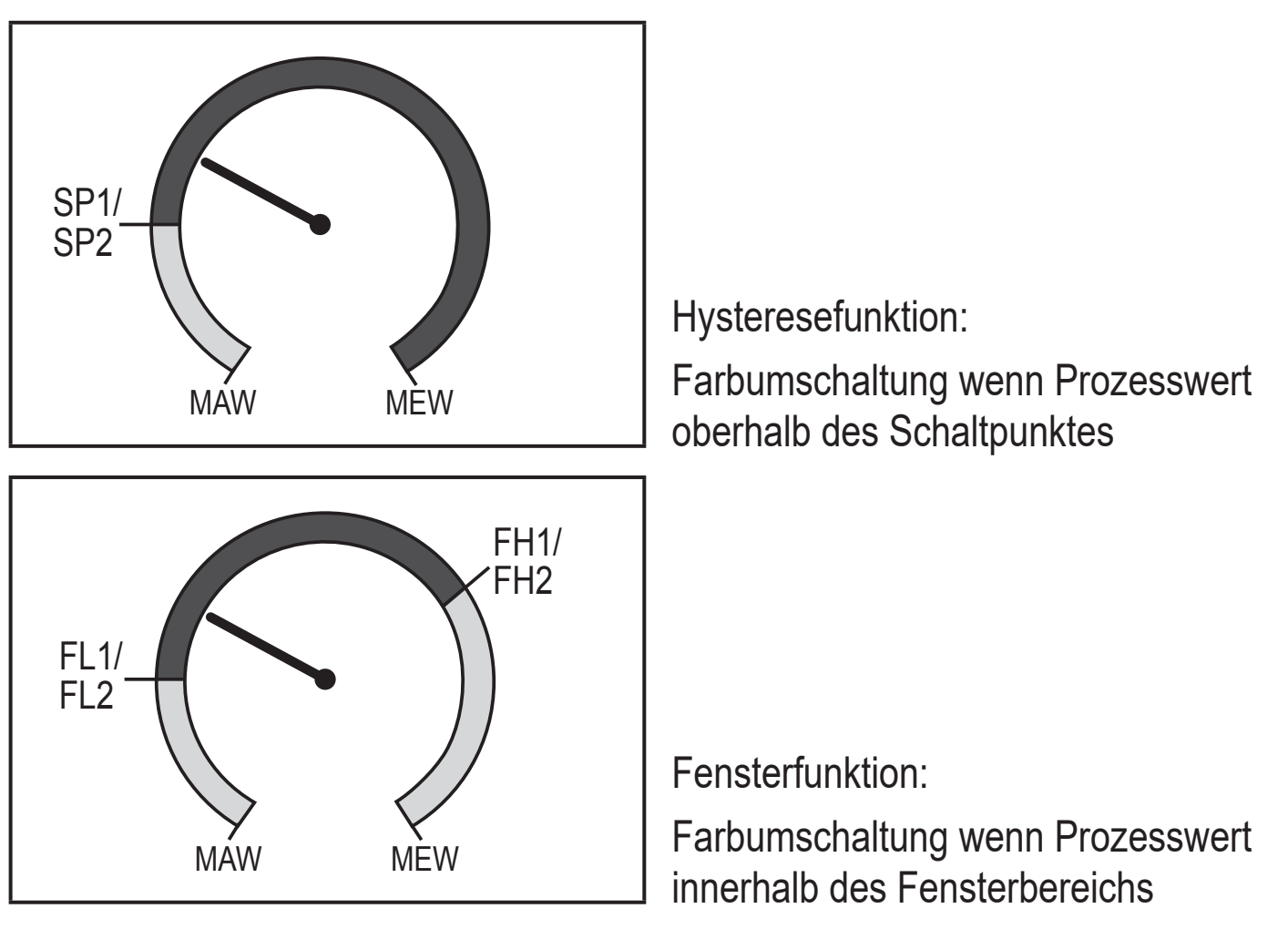

MAW = Messbereichanfangswert, MEW = Messbereichsendwert

## **4.10 IO-Link**

<span id="page-12-2"></span>Dieses Gerät verfügt über eine IO-Link-Kommunikationsschnittstelle, die den direkten Zugriff auf Prozess- und Diagnosedaten ermöglicht. Zusätzlich besteht die Möglichkeit, das Gerät im laufenden Betrieb zu parametrieren. Der Betrieb des Gerätes über die IO-Link-Schnittstelle setzt eine IO-Link-fähige Baugruppe (IO-Link-Master) voraus.

<span id="page-13-0"></span>Mit einem PC, passender IO-Link-Software und einem IO-Link Adapterkabel ist eine Kommunikation außerhalb des laufenden Betriebs möglich.

Die zur Konfiguration des Gerätes notwendigen IODDs, detaillierte Informationen über Prozessdatenaufbau, Diagnoseinformationen und Parameteradressen sowie alle notwendigen Informationen zur benötigten IO-Link-Hardware und Software finden Sie unter www.ifm.com.

#### **4.10.1 IO-Link-Prozesswerte**

Die Prozesswerte für Strömung und Temperatur werden in den folgenden Maßeinheiten über IO-Link übertragen:

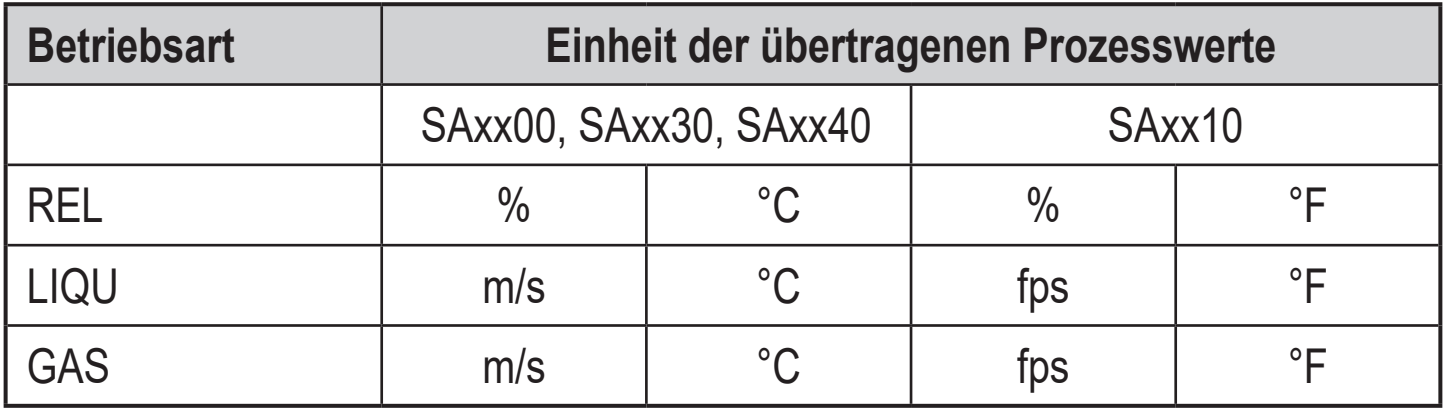

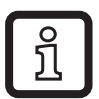

Eine Änderung von [uni] hat keinen Einfluss auf die IO-Link Prozesswerte.

Weitere Informationen  $\rightarrow$  IO Device Description unter www.ifm.com.

# **5 Montage**

# **A** VORSICHT

Bei Medientemperaturen über 50 °C (122 °F) können sich einige Bereiche des Gehäuses auf über 65 °C (149 °F) erwärmen.

- > Verbrennungsgefahr.
- ► Gehäuse gegen den Kontakt mit entzündlichen Stoffen und gegen unbeabsichtigtes Berühren sichern.
- $\mathbf{I}$ 
	- ► Sicherstellen, dass die Anlage während der Montagearbeiten druckfrei ist.
		- ► Sicherstellen, dass während der Montagearbeiten keine Medien am Montageort auslaufen können.

<span id="page-14-0"></span>Durch Prozessadapter ist das Gerät an unterschiedliche Prozessanschlüsse adaptierbar. Adapter sind gesondert als Zubehör zu bestellen.

- Informationen zu verfügbarem Montagezubehör unter www.ifm.com.
- Korrekter Sitz des Geräts und Dichtigkeit des Anschlusses sind nur mit ifm-Adaptern gewährleistet.
- 
- ► Anleitung des Montagezubehörs beachten.
	- ► Eine für die Anwendung geeignete und zugelassene Schmierpaste verwenden. Gewinde von Prozessanschluss, Adapter und Sensor schmieren. Es darf kein Schmiermittel auf die Sensorspitze gelangen.
- ► Anzugsdrehmomente von Sensor und Befestigungselementen beachten.  $\mathbf{\mathbf{I}}$ Für ifm-Sensoren gelten folgende Anzugsdrehmomente: Bauformen M18 x 1,5 und G1/2: 25 Nm Bauformen 1/2" NPT: 100 Nm

## **5.1 Einbaulage**

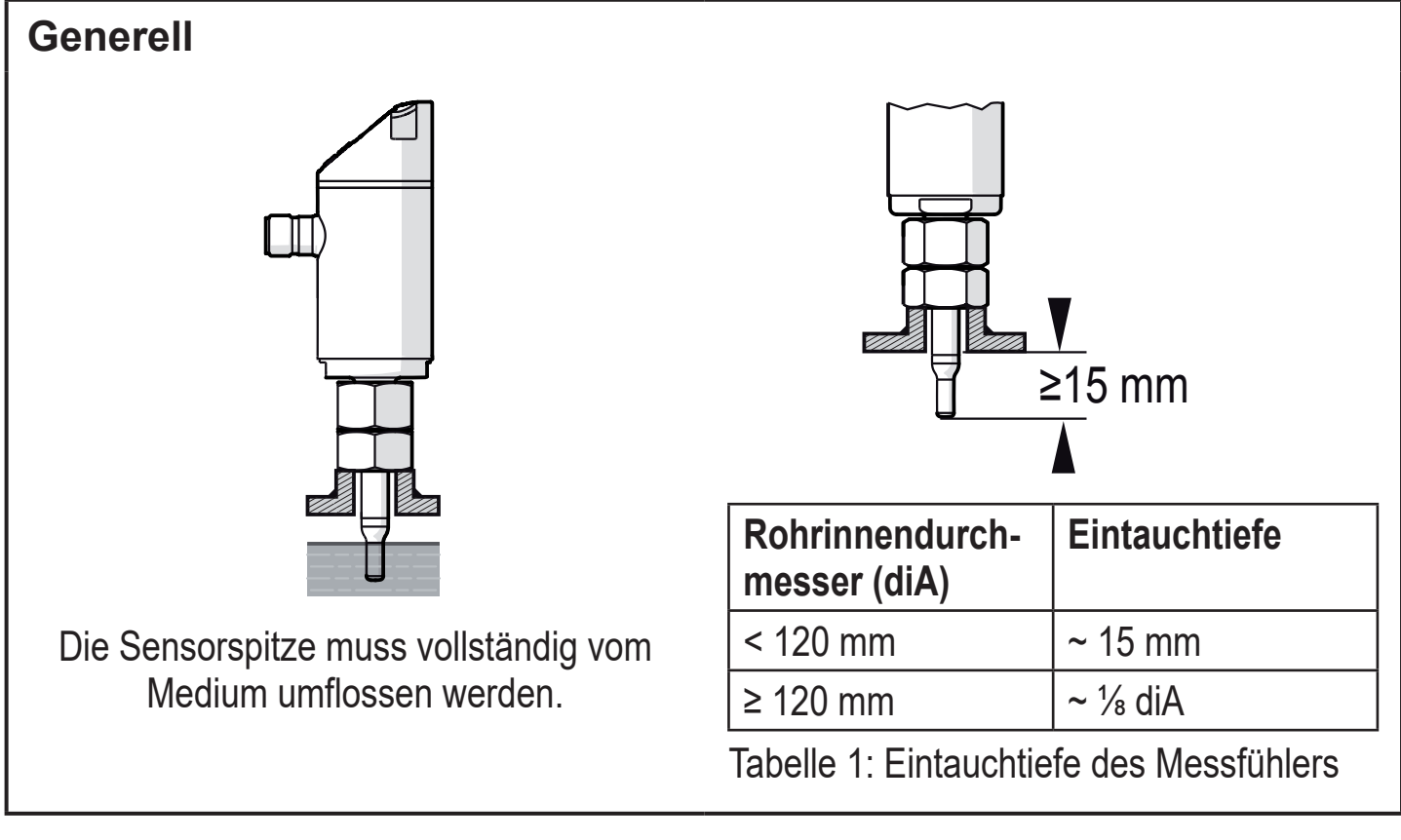

Bei starker Hebelwirkung auf den Messfühler, z.B. durch hochviskose oder stark strömende Medien:

► Eintauchtiefe aus Tabelle 1 nicht überschreiten.

**DE**

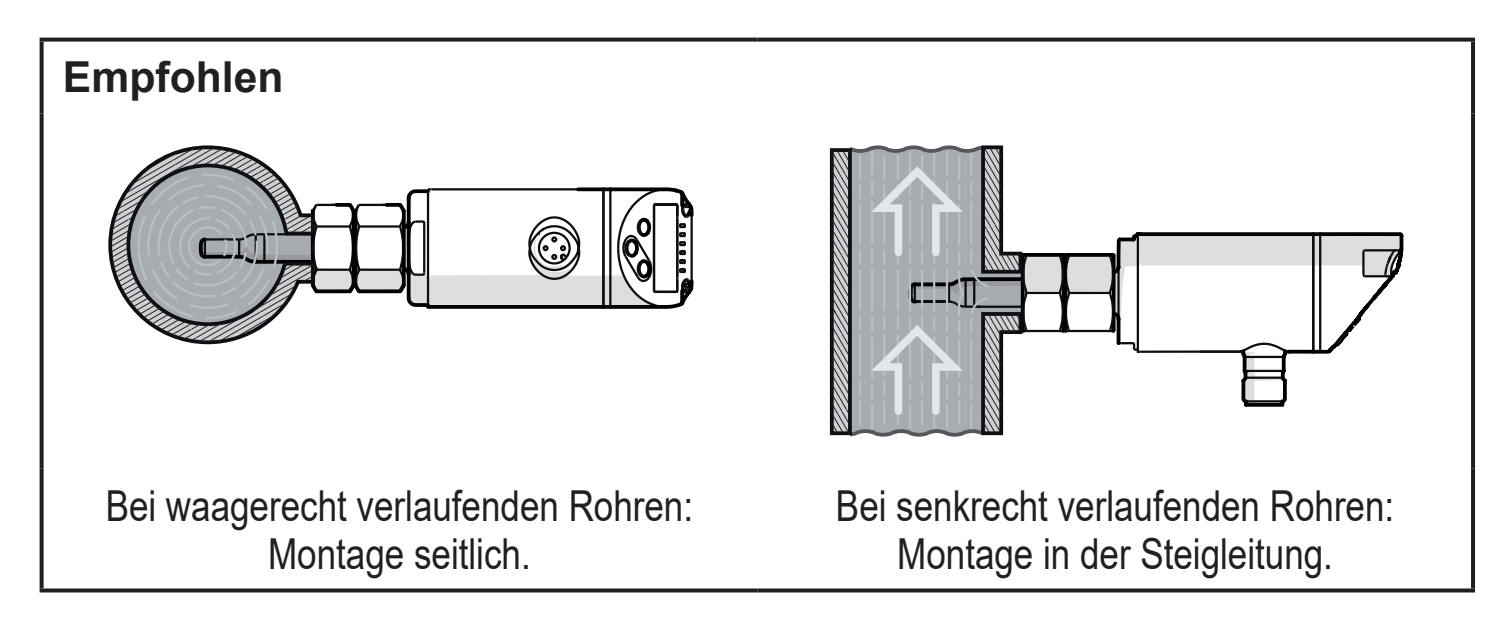

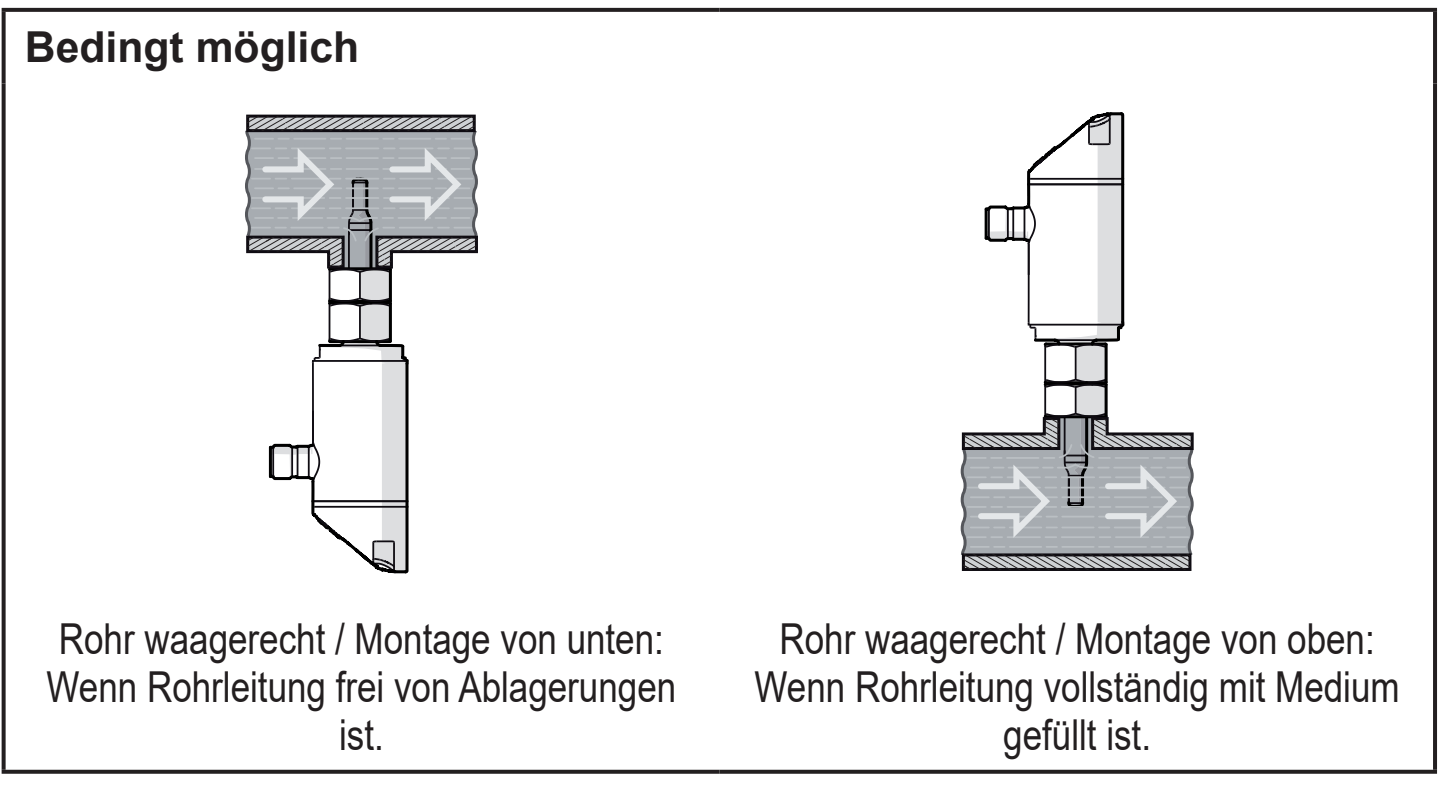

<span id="page-16-0"></span>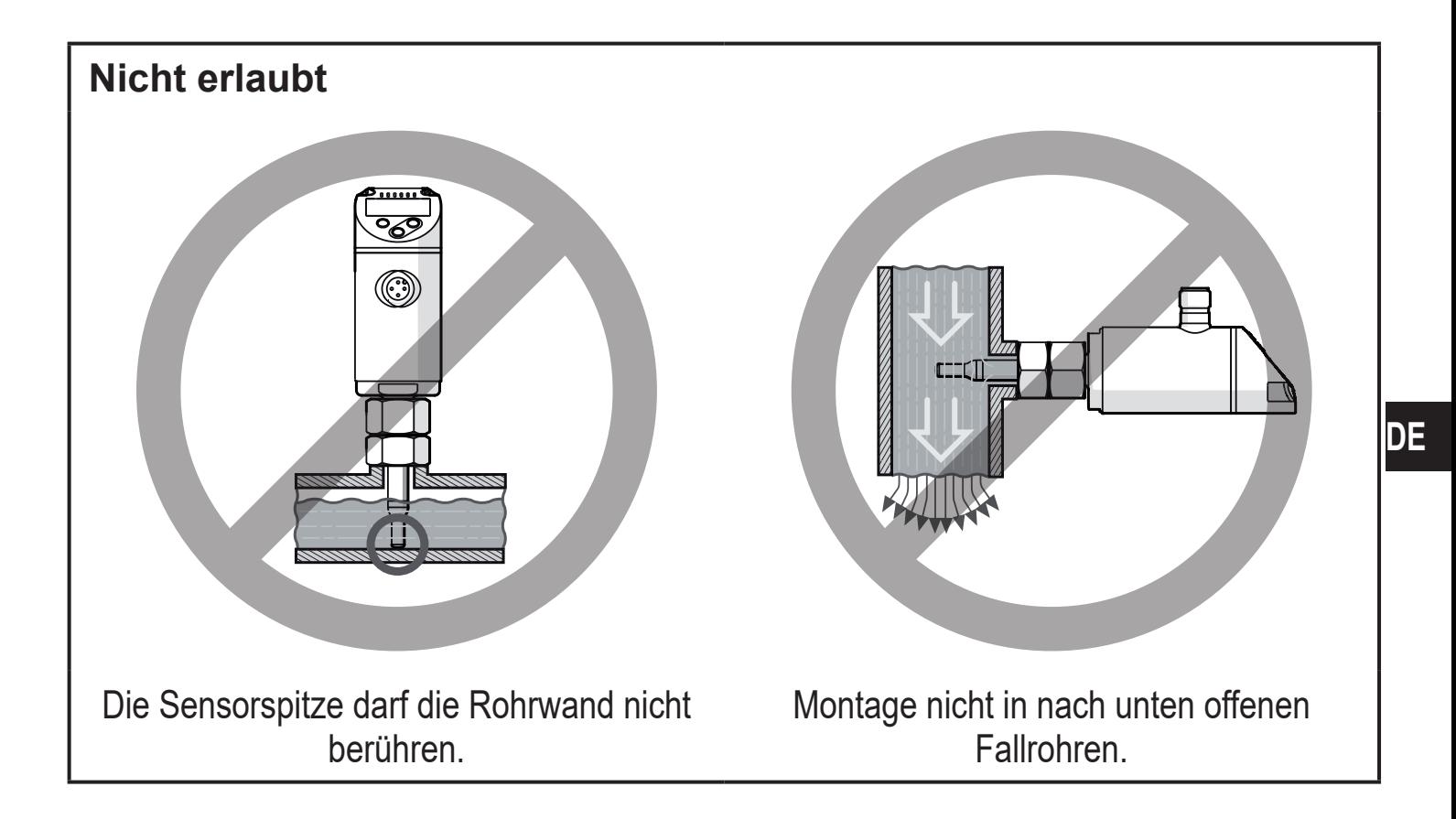

#### **5.2 Störeinflüsse im Leitungssystem**

Einbauten in der Rohrleitung, Krümmungen, Ventile, Reduzierungen u. ä. führen zu Verwirbelungen des Mediums. Dies beeinträchtigt die Funktion des Geräts.

► Abstände einhalten zwischen Sensor und Störeinflüssen:

![](_page_16_Figure_4.jpeg)

D = Rohrdurchmesser; S = Störeinflüsse

## <span id="page-17-0"></span>**5.3 Ausrichtung**

► Um eine optimale Messgenauigkeit zu erreichen, Sensor so montieren, dass die größere der beiden Schlüsselflächen (1) vom Medium angeströmt wird.

![](_page_17_Picture_2.jpeg)

Bei Geräten mit Außengewinde ist die Anströmrichtung durch eine Bohrung in der Schlüsselfläche (2) markiert.

![](_page_17_Picture_4.jpeg)

Zur besseren Ablesbarkeit des Displays kann das Sensorgehäuse gegenüber dem Prozessanschluss um 345° verdreht werden.

![](_page_17_Picture_6.jpeg)

Anschlag nicht überdrehen.

# **6 Elektrischer Anschluss**

![](_page_17_Picture_9.jpeg)

Das Gerät darf nur von einer Elektrofachkraft installiert werden. Befolgen Sie die nationalen und internationalen Vorschriften zur Errichtung elektrotechnischer Anlagen.

Spannungsversorgung nach EN 50178, SELV, PELV.

- ► Anlage spannungsfrei schalten.
- ► Gerät folgendermaßen anschließen:

![](_page_18_Figure_0.jpeg)

Beispielschaltungen:

![](_page_18_Figure_2.jpeg)

![](_page_18_Picture_229.jpeg)

# <span id="page-19-0"></span>**7 Bedien- und Anzeigeelemente**

![](_page_19_Picture_1.jpeg)

![](_page_19_Picture_142.jpeg)

# <span id="page-20-0"></span>**8 Menü**

### **8.1 Hauptmenü**

![](_page_20_Figure_2.jpeg)

Weiß hinterlegte Parameter erscheinen bei Werkseinstellung ( $\rightarrow$  15).

Grau hinterlegte Parameter erscheinen in Abhängigkeit von Betriebsart [ModE] und Ausgangsfunktionen [ou1] und [ou2].

## **Erläuterung Hauptmenü**

![](_page_21_Picture_126.jpeg)

### <span id="page-22-0"></span>**8.2 Initialisierungsmenü (INI)**

![](_page_22_Figure_1.jpeg)

Weiß hinterlegte Parameter erscheinen bei Werkseinstellung ( $\rightarrow$  15).

Grau hinterlegte Parameter erscheinen in Abhängigkeit von Betriebsart [ModE].

#### **Erläuterung Initialisierungsmenü (INI)**

![](_page_22_Picture_111.jpeg)

#### <span id="page-23-0"></span>**8.3 Erweiterte Funktionen (EF) – Grundeinstellungen (CFG)**

![](_page_23_Figure_1.jpeg)

\* Für Geräte SAxx10: cfm / gpm / fps

Weiß hinterlegte Parameter erscheinen bei Werkseinstellung ( $\rightarrow$  15).

Grau hinterlegte Parameter erscheinen in Abhängigkeit von Betriebsart [ModE] und Ausgangsfunktionen [ou1] und [ou2].

## **Erläuterung Erweiterte Funktionen (EF)**

![](_page_24_Picture_124.jpeg)

# **Erläuterung Grundeinstellungen (CFG)**

![](_page_24_Picture_125.jpeg)

**DE**

#### <span id="page-25-0"></span>**8.4 Min-/Max-Speicher (MEM) – Display (DIS)**

![](_page_25_Figure_1.jpeg)

\* Messwert in der Standardmaßeinheit, für Geräte SAxx10: cfm / gpm / fps

\*\* Für Geräte SAxx10: °F

#### **Erläuterung Min-/Max-Speicher (MEM)**

![](_page_25_Picture_155.jpeg)

### <span id="page-26-0"></span>**Erläuterung Displayeinstellungen (DIS)**

![](_page_26_Picture_132.jpeg)

## **9 Inbetriebnahme**

Nach Einschalten der Versorgungsspannung geht das Gerät bei Ablauf der Bereitschaftsverzögerungszeit in den normalen Arbeitsbetrieb über. Es führt seine Mess- und Auswertefunktionen aus und erzeugt Ausgangssignale entsprechend den eingestellten Parametern.

Während der Bereitschaftsverzögerungszeit sind die Ausgänge entsprechend der Programmierung geschaltet:

- EIN bei Schließerfunktion (Hno / Fno)
- AUS bei Öffnerfunktion (Hnc / Fnc)
- AUS bei Frequenzausgang (FRQ)
- 20 mA bei Stromausgang (I)

# <span id="page-27-0"></span>**10 Parametrieren**

# **A** VORSICHT

Bei Medientemperaturen über 50 °C (122 °F) können sich einige Bereiche des Gehäuses auf über 65 °C (149 °F) erwärmen.

- > Verbrennungsgefahr.
- ► Gerät nicht mit der Hand berühren.
- ► Hilfsgegenstand für Einstellungen am Gerät benutzen (z. B. Kugelschreiber).

Parameter können vor Einbau und Inbetriebnahme des Geräts oder während des laufenden Betriebs eingestellt werden.

![](_page_27_Picture_7.jpeg)

Ändern Sie Parameter während des Betriebs, wird die Funktionsweise der Anlage beeinflusst.

► Sicherstellen, dass es nicht zu Fehlfunktionen in der Anlage kommt.

Während des Parametriervorgangs bleibt das Gerät im Arbeitsbetrieb. Es führt seine Überwachungsfunktionen mit dem bestehenden Parameter weiter aus, bis die Parametrierung abgeschlossen ist.

![](_page_27_Picture_11.jpeg)

Eine Parametrierung ist auch über die IO-Link-Schnittstelle möglich [\(→](#page-12-2)  [4.10\).](#page-12-2)

## **10.1 Parametriervorgang allgemein**

![](_page_27_Picture_151.jpeg)

![](_page_27_Picture_15.jpeg)

Durch gleichzeitiges Drücken von [▲] + [▼] kann der Einstellmodus verlassen werden, ohne dass der geänderte Parameter gespeichert wird.

#### <span id="page-28-0"></span>**10.1.1 Wechsel zwischen den Menüs**

![](_page_28_Picture_141.jpeg)

#### **10.1.2 Wechsel zur Prozesswertanzeige (RUN-Modus)**

Es gibt 3 Möglichkeiten:

![](_page_28_Picture_142.jpeg)

### **10.1.3 Verriegeln / Entriegeln**

Das Gerät lässt sich elektronisch verriegeln, so dass unbeabsichtigte Fehleingaben verhindert werden. Auslieferungszustand: Nicht verriegelt.

![](_page_28_Picture_143.jpeg)

#### **10.1.4 Timeout**

<span id="page-28-2"></span><span id="page-28-1"></span>Wird während der Einstellung eines Parameters 30 s lang keine Taste gedrückt, geht das Gerät mit unverändertem Wert in den Arbeitsbetrieb zurück.

## <span id="page-29-0"></span>**10.2 Einstellungen für Durchflussüberwachung**

► Vor allen anderen Einstellungen erst die Betriebsart [ModE] festlegen  $(\rightarrow 10.2.1)$ .

![](_page_29_Picture_2.jpeg)

Für die Betriebsarten GAS und LIQU erfolgt die Einstellung der Strömungswerte in der unter [uni] festgelegten Einheit.

► Gegebenenfalls Einheit vor Einstellung der Strömungswerte ändern.

Für die Betriebsart REL wird stets die Einheit % verwendet.

### **10.2.1 Betriebsart festlegen**

![](_page_29_Picture_158.jpeg)

#### <span id="page-29-1"></span>**10.2.2 Rohrinnendurchmesser festlegen**

<span id="page-29-2"></span>![](_page_29_Picture_159.jpeg)

### <span id="page-30-0"></span>**10.2.3 Grenzwertüberwachung Durchfluss an OUT1 konfigurieren**

![](_page_30_Picture_231.jpeg)

### **10.2.4 Grenzwertüberwachung Durchfluss an OUT2 konfigurieren**

![](_page_30_Picture_232.jpeg)

#### **10.2.5 Frequenzsignal Durchfluss an OUT1 konfigurieren**

<span id="page-30-1"></span>![](_page_30_Picture_233.jpeg)

#### <span id="page-30-3"></span>**10.2.6 Frequenzsignal Durchfluss an OUT2 konfigurieren**

<span id="page-30-4"></span><span id="page-30-2"></span>![](_page_30_Picture_234.jpeg)

## <span id="page-31-0"></span>**10.2.7 Analogausgang Strömung an OUT2 konfigurieren**

![](_page_31_Picture_214.jpeg)

## **10.2.8 Strömungsabgleich durchführen**

<span id="page-31-2"></span><span id="page-31-1"></span>![](_page_31_Picture_215.jpeg)

### <span id="page-32-0"></span>**10.2.9 Fernabgleich durchführen**

![](_page_32_Picture_240.jpeg)

### **10.3 Einstellungen für Temperaturüberwachung**

#### **10.3.1 Grenzwertüberwachung Temperatur an OUT2 konfigurieren**

![](_page_32_Picture_241.jpeg)

### <span id="page-32-4"></span>**10.3.2 Frequenzsignal Temperatur an OUT2 konfigurieren**

<span id="page-32-1"></span>![](_page_32_Picture_242.jpeg)

### <span id="page-32-3"></span>**10.3.3 Analogausgang Temperatur an OUT2 konfigurieren**

<span id="page-32-2"></span>![](_page_32_Picture_243.jpeg)

## <span id="page-33-0"></span>**10.4 Benutzereinstellungen (optional)**

## **10.4.1 Standard-Anzeige konfigurieren**

![](_page_33_Picture_177.jpeg)

## **10.4.2 Standard-Maßeinheit für Strömung festlegen**

![](_page_33_Picture_178.jpeg)

#### <span id="page-33-3"></span>**10.4.3 Medium auswählen**

<span id="page-33-4"></span>![](_page_33_Picture_179.jpeg)

### <span id="page-33-1"></span>**10.4.4 Farbumschaltung Display konfigurieren**

<span id="page-33-2"></span>![](_page_33_Picture_180.jpeg)

## <span id="page-34-0"></span>**10.4.5 Schaltlogik der Ausgänge einstellen**

![](_page_34_Picture_202.jpeg)

### **10.4.6 Messwertdämpfung einstellen**

![](_page_34_Picture_203.jpeg)

#### **10.4.7 Schaltverzögerung einstellen**

![](_page_34_Picture_204.jpeg)

#### **10.4.8 Fehlerverhalten der Ausgänge einstellen**

![](_page_34_Picture_205.jpeg)

## <span id="page-34-2"></span>**10.4.9 Kalibrierung der Messwertkurve**

<span id="page-34-1"></span>![](_page_34_Picture_206.jpeg)

**DE**

## <span id="page-35-0"></span>**10.5 Service-Funktionen**

## **10.5.1 Min- / Maxwerte ablesen**

![](_page_35_Picture_181.jpeg)

## **10.5.2 Alle Parameter auf Werkseinstellung zurücksetzen**

![](_page_35_Picture_182.jpeg)

# **11 Betrieb**

Nach Einschalten der Versorgungsspannung befindet sich das Gerät im RUN-Modus (= normaler Arbeitsbetrieb). Es führt seine Mess- und Auswertefunktionen aus und gibt Ausgangssignale entsprechend den eingestellten Parametern.

### <span id="page-35-1"></span>**11.1 Prozesswert ablesen**

Es kann voreingestellt werden, ob standardmäßig Strömung oder Temperatur angezeigt wird  $(\rightarrow 10.4.1$  Standard-Anzeige konfigurieren).

Für die Strömungsmessung kann eine Standard-Maßeinheit festgelegt werden (l/min, m¾/h oder m/s; für SAxx10: gpm, cfm oder fps [→ 10.4.2](#page-33-4)). Bei der Betriebsart REL wird die Strömung stets in % angezeigt.

Abweichend von der voreingestellten Standard-Anzeige kann die Anzeige gewechselt werden:

► Taste [▲] oder [▼] drücken.

- <span id="page-36-0"></span>> Das Display wechselt, die Indikator-LEDs signalisieren die aktuelle Anzeigeeinheit.
- > Nach 30 Sekunden wechselt die Anzeige in die Standard-Anzeige.

### **11.2 Einstellung der Parameter ablesen**

- ► Kurz [●] drücken
- ► Mit [▼] den Parameter anwählen.
- ► Kurz [●] drücken
- > Derzeit eingestellter Wert wird für 30 s angezeigt. Danach geht das Gerät zurück in die Prozesswertanzeige.

# **12 Technische Daten**

Technische Daten und Maßzeichung unter www.ifm.com.

# **13 Fehlerbehebung**

Das Gerät verfügt über umfangreiche Möglichkeiten zur Selbstdiagnose. Es überwacht sich selbstständig während des Betriebs.

Warnungen und Fehlerzustände werden im Display angezeigt, auch bei ausgeschaltetem Display. Zusätzlich sind die Fehleranzeigen über IO-Link verfügbar.

<span id="page-36-2"></span><span id="page-36-1"></span>![](_page_36_Picture_211.jpeg)

<span id="page-37-0"></span>![](_page_37_Picture_207.jpeg)

MEW = Messbereichsendwert

# **14 Wartung**

- ► Sensorspitze von Zeit zu Zeit auf Ablagerungen prüfen.
- ► Mit weichem Tuch reinigen. Fest anhaftende Ablagerungen, wie zum Beispiel Kalk, lassen sich mit handelsüblichem Essigreiniger entfernen.

# <span id="page-38-0"></span>**15 Werkseinstellung**

<span id="page-38-1"></span>![](_page_38_Picture_140.jpeg)

![](_page_39_Picture_89.jpeg)

Die Prozentwerte beziehen sich auf den Messbereichsendwert (MEW).